<span id="page-0-0"></span>Scientific Programming

Lecture A07 – Pandas

Andrea Passerini

Università degli Studi di Trento

2019/06/26

Acknowledgments: Alberto Montresor, Pandas Documentation [http://disi.unitn.it/~teso/courses/sciprog/python\\_pandas.html](http://disi.unitn.it/~teso/courses/sciprog/python_pandas.html) <http://pandas.pydata.org/pandas-docs/stable/dsintro.html>

[This work is licensed under a Creative Commons](http://creativecommons.org/licenses/by-sa/4.0/) [Attribution-ShareAlike 4.0 International License.](http://creativecommons.org/licenses/by-sa/4.0/)

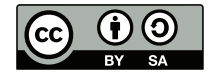

# Table of contents

- [Introduction](#page-2-0)
- [Series](#page-9-0)
- [DataFrames](#page-31-0)

## <span id="page-2-0"></span>What is Pandas?

#### Pandas

A freely available library for loading, manipulating, and visualizing sequential and tabular data, such as time series or micro-arrays.

#### Features

- Loading and saving with "standard" tabular file formats:
	- CSV (Comma-separated Values)
	- TSV (Tab-separated Values)
	- Excel files
	- Database formats, etc.
- Flexible indexing and aggregation of series and tables
- Efficient numerical/statistical operations (e.g. broadcasting)
- Pretty, straightforward visualization

## <span id="page-3-0"></span>Some links

Official Pandas website

<http://pandas.pydata.org/>

Official documentation

<http://pandas.pydata.org/pandas-docs/stable/dsintro.html>

Source code

<https://github.com/pandas-dev/pandas/>

```
SepalLength,SepalWidth,PetalLength,PetalWidth,Name
5.1,3.5,1.4,0.2,Iris-setosa
4.9,3.0,1.4,0.2,Iris-setosa
...
5.0,3.3,1.4,0.2,Iris-setosa
7.0,3.2,4.7,1.4,Iris-versicolor
6.4,3.2,4.5,1.5,Iris-versicolor
...
5.7,2.8,4.1,1.3,Iris-versicolor
6.3,3.3,6.0,2.5,Iris-virginica
5.8,2.7,5.1,1.9,Iris-virginica
...
```
<https://drive.google.com/open?id=0B0wILN942aEVYTVBekRHLTNON3c> [https://en.wikipedia.org/wiki/Iris\\_flower\\_data\\_set](https://en.wikipedia.org/wiki/Iris_flower_data_set)

<span id="page-5-0"></span>In an effort to understand the dataset, we would like to visualize the relation between the four properties for the case of Iris virginica.

- Load the dataset by parsing all the rows in the file
- Keep only the rows pertaining to Iris virginica
- Compute statistics on the values of the rows, making sure to convert from strings to float's as required
- Actually draw the plots by using a specialized plotting library.

```
import pandas as pd
from pandas.plotting import scatter_matrix
import matplotlib.pyplot as plt
```

```
df = pd.read_csv("iris.csv")
```
scatter\_matrix(df[df.Name == "Iris-virginica"])

plt.show()

<span id="page-7-0"></span>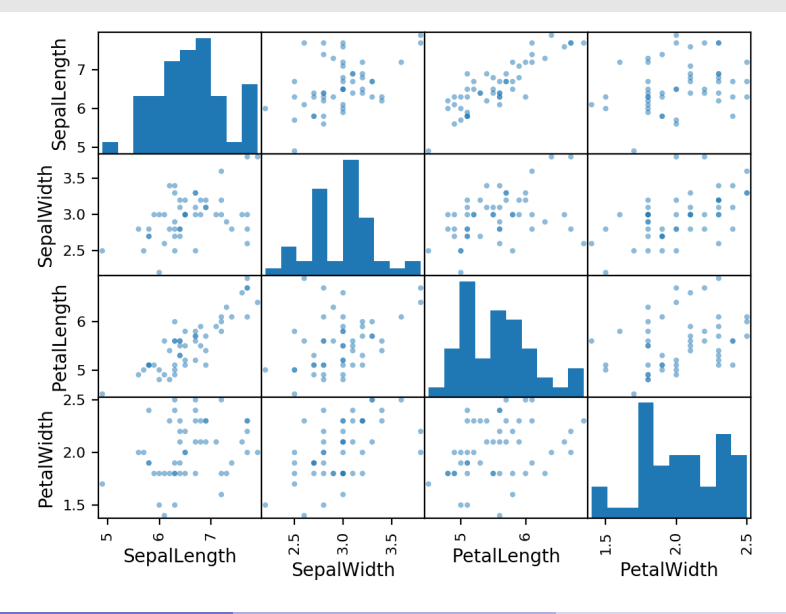

Andrea Passerini (UniTN) [SP - Pandas](#page-0-0) 2019/06/26 6 / 61

## <span id="page-8-0"></span>Introduction to Pandas

Pandas provides a couple of very useful datatypes:

- Series represents 1D data, like time series, calendars, the output of one-variable functions, etc.
- DataFrame represents 2D data, like a column-separated-values (CSV) file, a microarray, a database table, a matrix, etc.

Each column of a DataFrame is a Series.

- That's why we will see how the Series data type works first.
- Most of what we will say about Series also applies to DataFrames.

#### <span id="page-9-0"></span>Pandas: Series

#### Series

A Series is a one-dimensional array with a labeled axis, that can hold arbitrary objects.

The axis is called the index, and can be used to access the elements; it is very flexible, and not necessarily numerical.

It works partially like a list and partially like a dict.

## <span id="page-10-0"></span>Creating a Series (1)

It is possible to specify just the series data, associating an implicit numeric index.

```
import pandas as pd
s = pd.Series(["a", "b", "c"])print(s)
0 a
1 b
2 cdtype: object
```
## <span id="page-11-0"></span>Creating a Series (2)

It is possible to specify both the series data and the explicit index, separately:

```
import pandas as pd
s = pd.Series(["a", "b", "c"], index=[2, 5, 8])print(s)
2 a
5 b
8 c
dtype: object
```
## <span id="page-12-0"></span>Creating a Series (3)

It is possible to specify both the series data and the index, as a single dictionary:

```
import pandas as pd
s = pd.Series({"a": "A", "b": "B", "c": "C"})print(s)
a A
b B
c C
dtype: object
```
## <span id="page-13-0"></span>Creating a Series (4)

If given a single scalar (e.g. an integer), the series constructor will replicate it for all indices (that need to be specified)

```
import pandas as pd
s = pd.Series(3, index = range(5))print(s)
0 3
1 3
2 3
```
3 3 4 3

dtype: int64

#### <span id="page-14-0"></span>Accessing a Series

Let's create a Series representing the hours of sleep we had the chance to get each day of the past week. We may now access it through either the position (as a list) or the index (as a dict)

```
import pandas as pd
days = ["mon", "tue", "wed", "thu", "fri"]sleephours = [6, 2, 8, 5, 9]s = pd.Series(sleephours, index=days)
print(s["mon"])
s["tue"]=3
print(s[1])
```
6

3

### <span id="page-15-0"></span>Accessing a Series

- If a label is not contained, an exception is raised.
- Using the get method, a missing label will return None or specified default

```
import pandas as pd
days = ["mon", "tue", "wed", "thu", "fri"]
sleephours = [6, 2, 8, 5, 9]s = pd.Series(sleephours, index=days)
```

```
print(s["sat"])
print(s.get('sat'))
```

```
KeyError: 'sat'
None
```
### <span id="page-16-0"></span>Slicing a Series

We can also slice the positions, like we would do with a list. Note that both the data and the index are extracted correctly. It also works with labels.

```
print(s[-3:])print(s["tue":"thu"])
wed 8
thu 5
fri 9
dtype: int64
tue 2
wed 8
thu 5
dtype: int64
```
#### <span id="page-17-0"></span>Head and tail

The first and last n elements can be extracted also using head() and tail().

```
print(s.head(2))
print(s.tail(3))
```
mon 6 tue 2

dtype: int64

```
wed 8
```
thu 5

fri 9

dtype: int64

## <span id="page-18-0"></span>List of indexes

You can also explicitly pass a list of positions. Tuples do not work, because they are interpreted as potential indexes.

```
print(s[[0, 1, 2]])
print(s[["mon", "wed", "fri"]])
mon 6
tue 2
wed 8
dtype: int64
```

```
mon 6
```
wed 8

fri 9

dtype: int64

## <span id="page-19-0"></span>Operator broadcasting

The Series class automatically broadcasts arithmetical operations by a scalar to all of the elements.

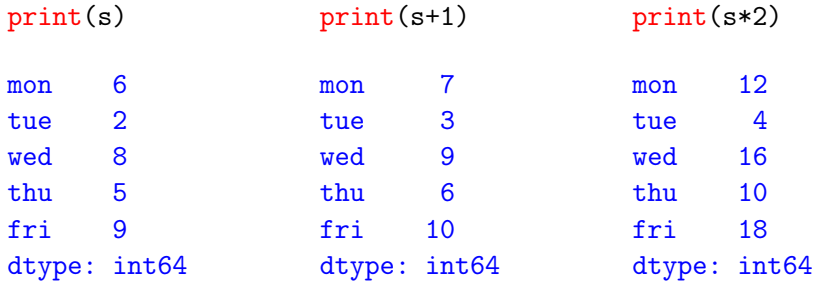

#### <span id="page-20-0"></span>Note

The concept of operator broadcasting was taken from the numpy library, and is one of the key features for writing efficient, clean numerical code in Python.

In a way, it is a "generalized" version of scalar products (from linear algebra).

The rules governing how broadcasting is applied can be pretty complex (and confusing). For the moment, we will cover constant broadcasting only.

# <span id="page-21-0"></span>Masking and filtering

- Besides numerical operators, we can apply boolean conditions. The result is called a mask.
- Masks can be used to filter the elements of a Series according to a given condition.

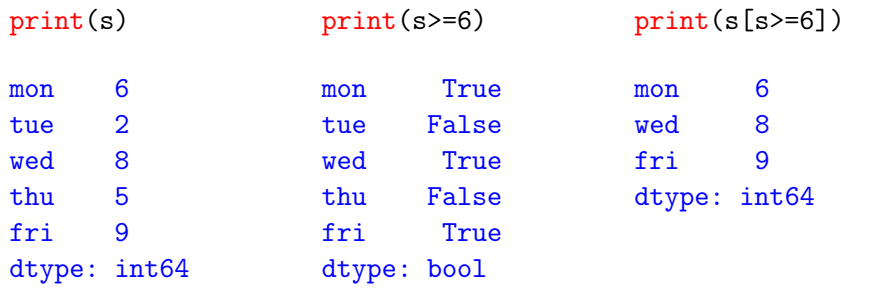

## <span id="page-22-0"></span>Automatic label assignments

Operations between multiple time series are automatically aligned by label, meaning that elements with the same label are matched prior to carrying out the operation.

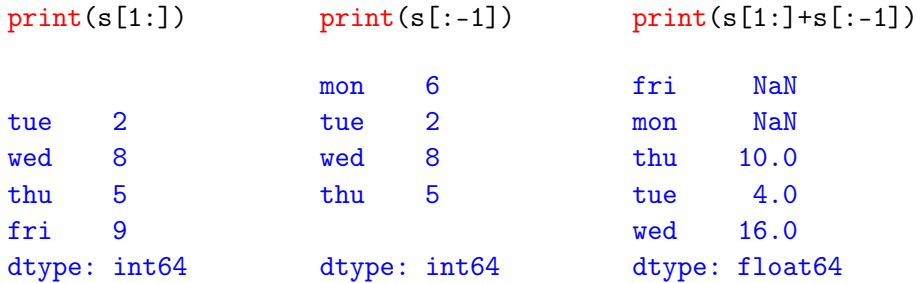

## <span id="page-23-0"></span>Not-a-Number (NaN)

The index of the resulting Series is the union of the indices of the operands. What happens depend on whether a given label appears in both input Series or not:

- For common labels (in our case "tue", "wed", "thu"), the output Series contains the sum of the aligned elements.
- For labels appearing in only one of the operands ("mon" and "fri"), the result is a NaN, i.e. not-a-number.

NaN is just a symbolic constant that specifies that the object is a number-like entity with an invalid or undefined value.

#### <span id="page-24-0"></span>Dealing with missing values

There are different strategies for dealing with nan's. There is no "best" strategy: you have to pick one depending on the problem you are trying to solve.

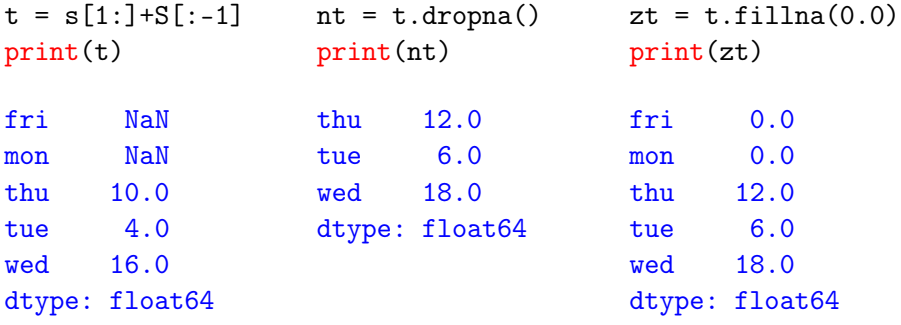

## <span id="page-25-0"></span>Automatic label assignments

Through the method add, is it possible to assign a fill value to the missing entries of the series to be added, in order to get a real sum.

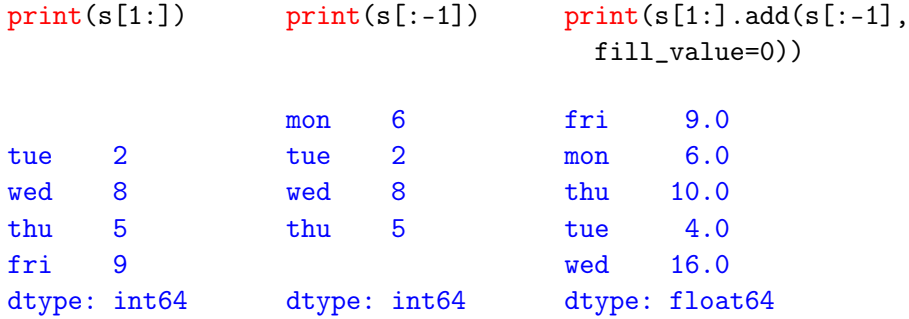

# <span id="page-26-0"></span>Computing statistics

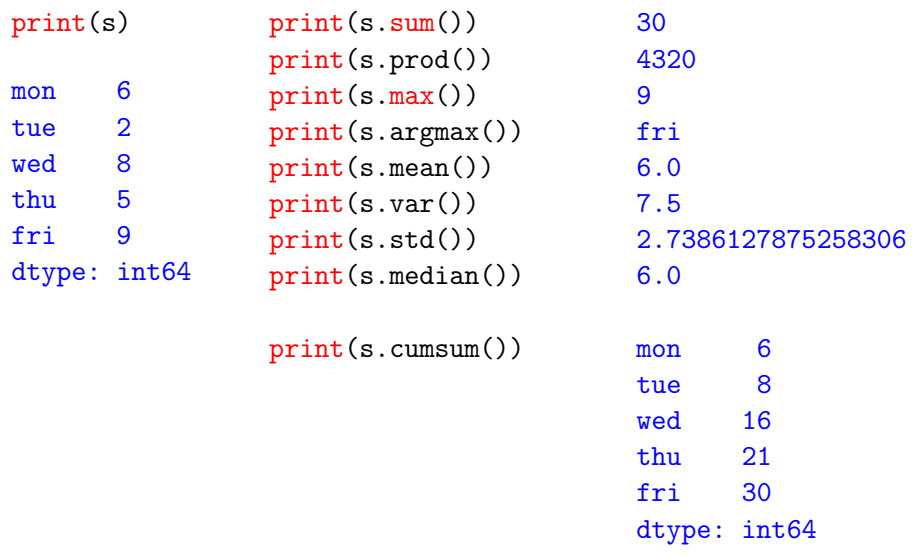

# <span id="page-27-0"></span>Computing statistics

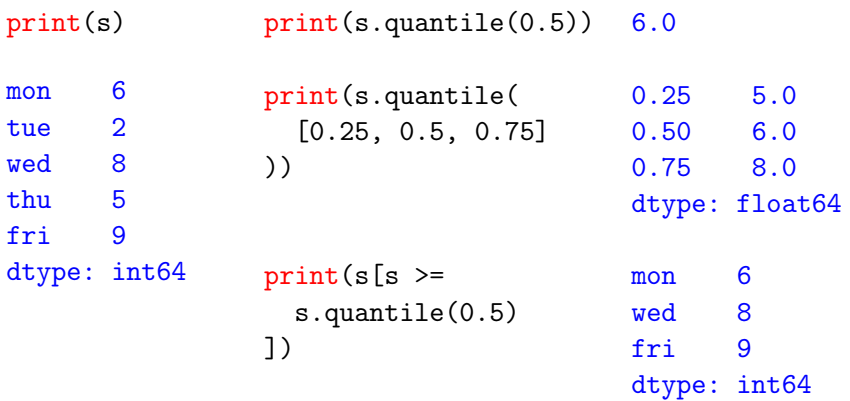

## <span id="page-28-0"></span>Computing statistics

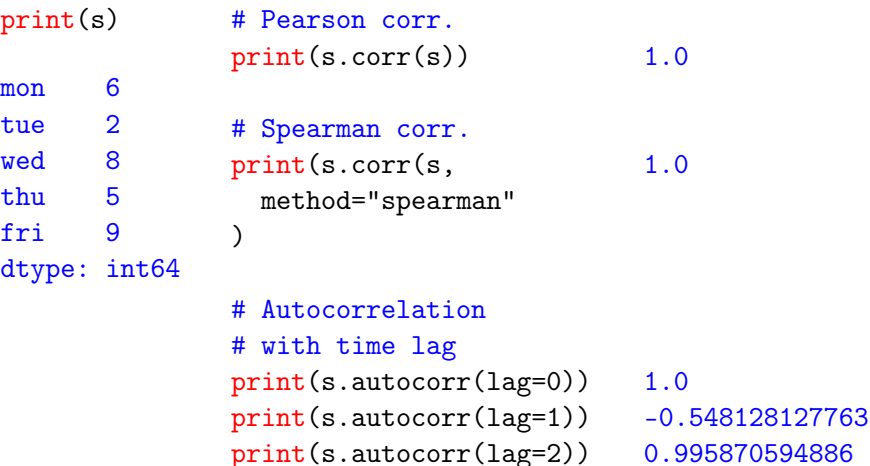

#### <span id="page-29-0"></span>Series: Conclusion

A quick way to get several useful statistics is to use s.describe(). Anyway, the list of statistical methods associated with Series is larger than this.

print(s.describe())

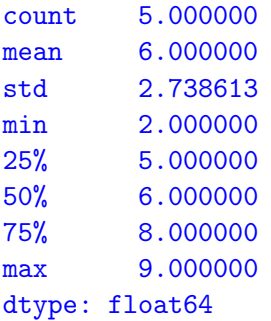

#### <span id="page-30-0"></span>Series: Plotting

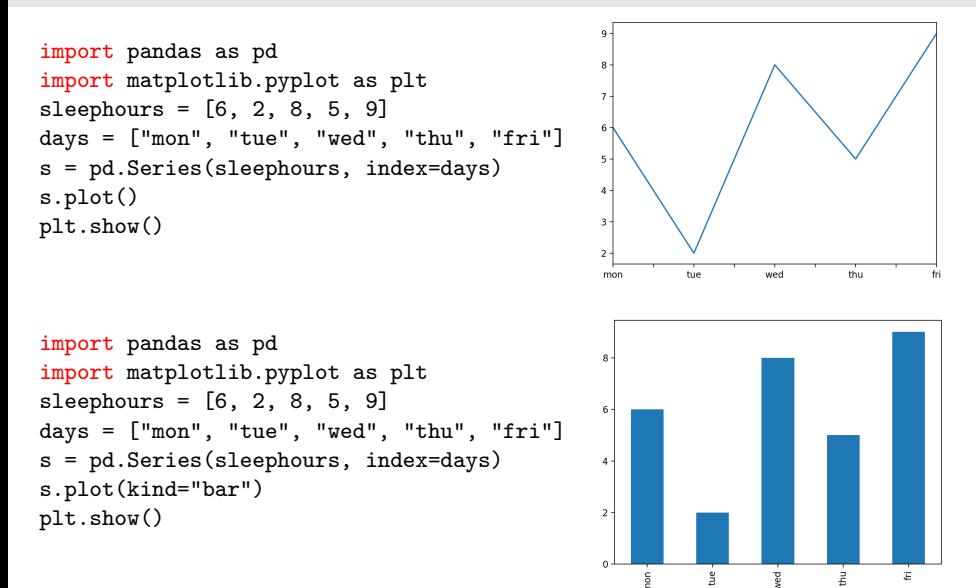

### <span id="page-31-0"></span>DataFrame

Pandas DataFrame is the 2D analogue of a Series: it is essentially a table of heterogeneous objects.

A DataFrame holds three major attributes:

- the index, which holds the labels of the rows
- the columns, which holds the labels of the columns
- the shape, which describes the dimension of the table

When you extract a column from a DataFrame you get a proper Series, and you can operate on it using all the tools presented in the previous section.

Further, most (not all) of the operations that you can do on a Series, you can also do on an entire DataFrame.

## <span id="page-32-0"></span>Creating a DataFrame from a dictionary of Series

```
import pandas as pd
d = \{ "name": pd.Series(["bobby", "ronald", "ronald", "ronald"),"surname": pd.Series(["fisher", "fisher", "reagan", "mcdonald"]) }
df = pd.DataFrame(d)print(df)
print(df.columns)
print(df.index)
print(df.shape)
    name surname
0 bobby fisher
1 ronald fisher
2 ronald reagan
3 ronald mcdonald
Index(['name', 'surname'], dtype='object')
RangeIndex(start=0, stop=4, step=1)
(4, 2)
                              • The keys of the dictionary became the
                                columns of the dataframe
                              The index of the various Series became
                                the index of the dataframe.
```
#### <span id="page-33-0"></span>Creating a DataFrame from a dictionary of Series

```
import pandas as pd
d = \{ "x": pd.Series([0, 0], index=['a", "b"]),"y": pd.Series([0, 0], index=["b", "c"])}
df = pd.DataFrame(d)print(df)
print(df.columns)
print(df.index)
print(df.shape)
     x y
a 0.0 NaN
b 0.0 0.0
c NaN 0.0
Index([\n    'x', 'y'], dtype='object')
Index([a', 'b', 'c'], dtype='object')(3,2)
                               • If the index of the input Series do not
                                 match, since label alignment applies, the
                                 missing values are treated as NaN's.
```
### <span id="page-34-0"></span>Creating a DataFrame from a dictionary of lists

```
import pandas as pd
d = \{ "column1": [1., 2., 6., -1.],"column2": [0., 1., -2., 4.] }
df = pd.DataFrame(d)print(df)
print(df.columns)
print(df.index)
print(df.shape)
```
• The columns are taken from the keys

• The index is set to the default one

```
0 1.0 0.0
1 2.0 1.0
2 6.0 -2.0
3 -1.0 4.0
Index(['column1', 'column2'], dtype='object')
RangeIndex(start=0, stop=4, step=1)
(4,2)
```
column1 column2

#### <span id="page-35-0"></span>Creating a DataFrame from a dictionary of lists, with index

```
import pandas as pd
d = \{ "column1": [1., 2., 6., -1.],"column2": [0., 1., -2., 4.] }
df = pd.DataFrame(d, index=["a", "b", "c", "d"])print(df)
print(df.columns)
print(df.index)
print(df.shape)
  column1 column2
a 1.0 0.0
b 2.0 1.0
                            A custom index can be specified the
                              usual way
```

```
c 6.0 -2.0d = -1.0 4.0
Index(['column1', 'column2'], dtype='object')
RangeIndex(start=0, stop=4, step=1)
(4,2)
```
## <span id="page-36-0"></span>Creating a DataFrame from a list of dictionaries

```
import pandas as pd
d = [\{ "a": 1, "b": 2 \},]{"a": 2, "c": 3},
]
df = pd.DataFrame(d)print(df)
print(df.columns)
print(df.index)
print(df.shape)
```
- The columns are taken from the keys of the dictionaries
- The index is the default one.
- Since not all common keys appear in all input dictionaries, missing values (i.e. NaN's) are automatically added.

```
a b c
0 1 2.0 NaN
1 2 NaN 3.0
Index(['a', 'b', 'c'], dtype='object')
RangeIndex(start=0, stop=2, step=1)
(2,3)
```
#### <span id="page-37-0"></span>Loading a CSV file

```
import pandas as pd
df = pd.read_csv("iris.csv")print(df.columns)
print(df.index)
print(df.shape)
```

```
Index(['SepalLength', 'SepalWidth', 'PetalLength', 'PetalWidth', 'Name'],
 dtype='object')
RangeIndex(start=0, stop=150, step=1)
(150, 5)
```
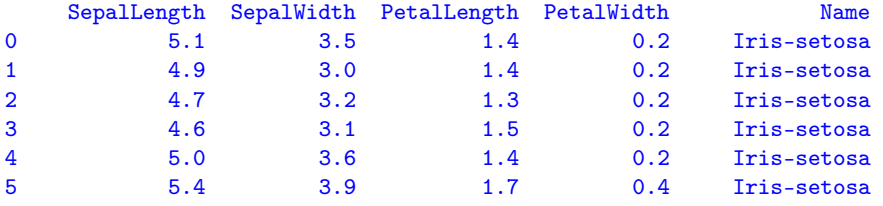

...

#### <span id="page-38-0"></span>help(pd.read\_csv)

Help on function read\_csv in module pandas.io.parsers:

read\_csv(filepath\_or\_buffer, sep=',', delimiter=None, header='infer', names=None, index\_col=None, usecols=None, squeeze=False, prefix=None, mangle\_dupe\_cols=True, dtype=None, engine=None, converters=None, true\_values=None, false\_values=None, skipinitialspace=False, skiprows=None, nrows=None, na\_values=None, keep\_default\_na=True, na\_filter=True, verbose=False, skip\_blank\_lines=True, parse\_dates=False, infer\_datetime\_format=False, keep\_date\_col=False, date\_parser=None, dayfirst=False, iterator=False, chunksize=None, compression='infer', thousands=None, decimal=b'.', lineterminator=None, quotechar='"', quoting=0, escapechar=None, comment=None, encoding=None, dialect=None, tupleize\_cols=False, error\_bad\_lines=True, warn\_bad\_lines=True, skipfooter=0, skip\_footer=0, doublequote=True, delim\_whitespace=False, as\_recarray=False, compact\_ints=False, use\_unsigned=False, low\_memory=True, buffer\_lines=None, memory\_map=False, float\_precision=None)

Read CSV (comma-separated) file into DataFrame

<span id="page-39-0"></span><https://drive.google.com/open?id=0B0wILN942aEVeWdScy1wQnA3LTA>

It describes a mapping from UniProt protein IDs (i.e. sequences) to hits in the Protein Data Bank (i.e. structures). The TSV file looks like this:

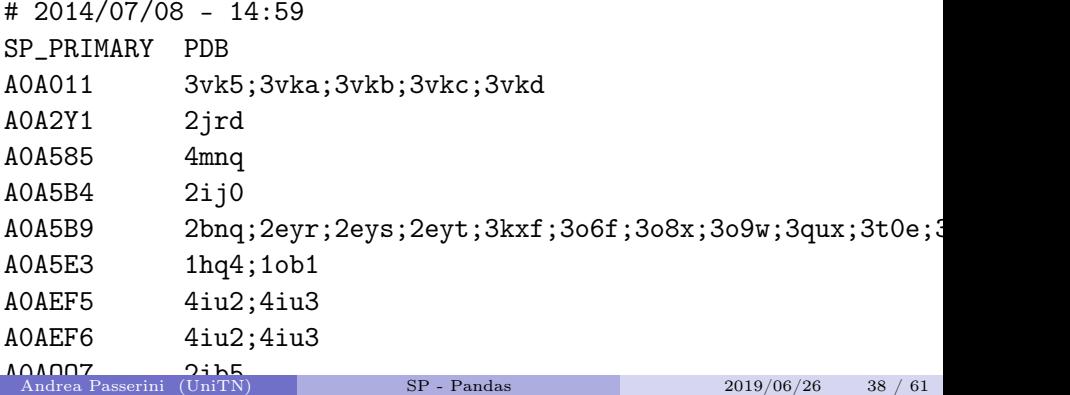

<span id="page-40-0"></span>We can use the sep (separator) argument of the read\_csv() method to take care of the TABs.

```
df = pd.read_csv("uniprot_pdb.tsv", sep="\t')print(df.shape)
print(df.columns)
print(df.head(3))
(33636, 1)
Index(['# 2014/07/08 - 14:59'], dtype='object')
             # 2014/07/08 - 14:59
SP_PRIMARY PDB
A0A011 3vk5;3vka;3vkb;3vkc;3vkd
A0A2Y1 2jrd
```
Problem: the first line contains only one column, so Pandas think that there is only one column

<span id="page-41-0"></span>Argument skiprows is used to skip the first line, which is a comment.

```
df = pd.read_csv("uniprot_pdb.tsv", sep="\t", skiprows=1)
print(df.shape)
print(df.columns)
print(df.head(3))
```

```
(33636, 2)
Index(['SP_PRIMARY', 'PDB'], dtype='object')
SP_PRIMARY PDB
0 A0A011 3vk5;3vka;3vkb;3vkc;3vkd
1 A0A2Y1 2jrd
2 A0A585 4mnq
```
<span id="page-42-0"></span>We can use the sep (separator) argument of the read\_csv() method to take care of the TABs.

```
df = pd.read_csv("uniprot_pdb.tsv", sep="\t", comment="#")
print(df.shape)
print(df.columns)
print(df.head(3))
```
Argument comment is used to skip all the lines that start with #

```
(33636, 2)
Index(['SP_PRIMARY', 'PDB'], dtype='object')
SP_PRIMARY PDB
0 A0A011 3vk5;3vka;3vkb;3vkc;3vkd
1 A0A2Y1 2jrd
2 A0A585 4mnq
```
## <span id="page-43-0"></span>Extracting rows and columns

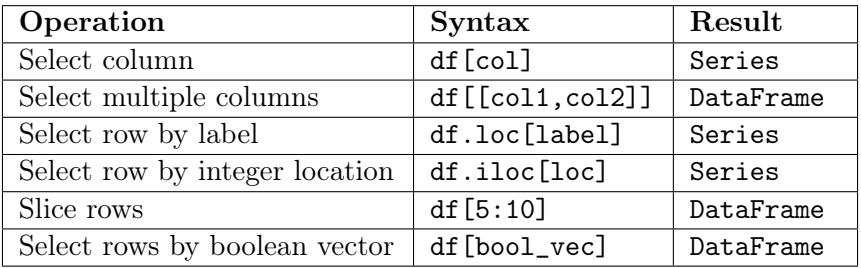

## <span id="page-44-0"></span>Extracting a subset of the Iris Dataset

For simplicity, in the following examples we will use a random sample taken from the iris dataset, computed like this

```
import numpy as np
import pandas as pd
np.random.seed(0)
df = pd.read_csv("iris.csv")small = df.iloc[np.random.permutation(df.shape[0])].head()print(small.shape)
print(small)
```
Brief explanation: here we use numpy.random.permutation() to generate a random permutation of the indices from  $0$  to  $df$ . shape  $[0]$ , i.e. the number of rows in the Iris dataset; then we use this permutation as row indices to permute all the rows in df; finally, we take the first 5 rows of the permuted df using the head() method.

#### [DataFrames](#page-45-0)

## <span id="page-45-0"></span>Extracting a subset of the Iris Dataset

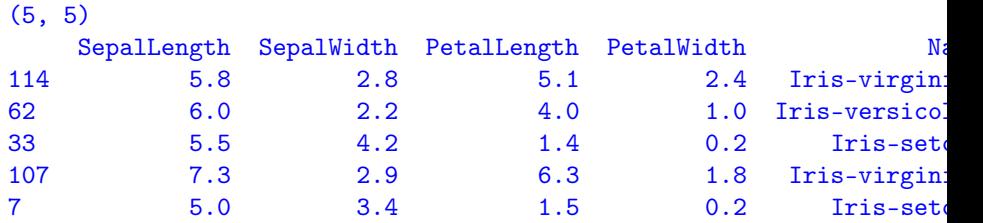

## <span id="page-46-0"></span>Extracting a column

It is possible to access the columns of small with the [] notation. The result is a Series.

If the name of the column is compatible with the Python conventions for variable names, you can also treat columns as if they were actual attributes of the dataframes.

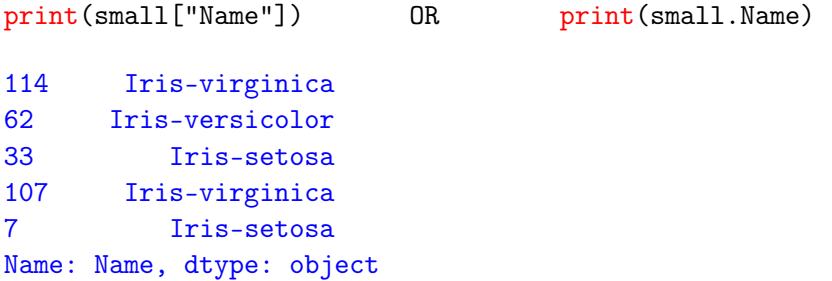

## <span id="page-47-0"></span>Extracting multiple columns

It is possible to extract multiple columns in one go, by specifying a list of columns; the result is a DataFrame

print(small[["SepalLength", "PetalLength"]])

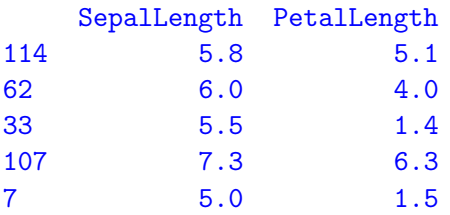

#### <span id="page-48-0"></span>Extracting a row

To extract a row, it is possible to use the loc and iloc attributes by specifying a label or a position, respectively. The result is a Series

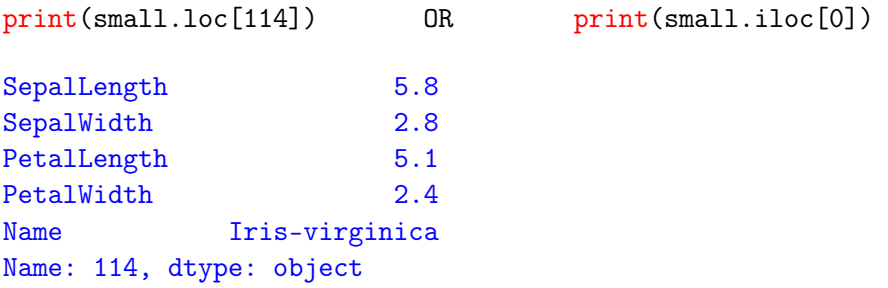

#### <span id="page-49-0"></span>Extracting multiple rows

To extract multiple rows, it is possible to use the loc and iloc attributes by specifying a list of labels or positions. The result is a Dataframe

print(small.loc[[114,62,33]]) OR print(small.iloc[[0,1,2]])

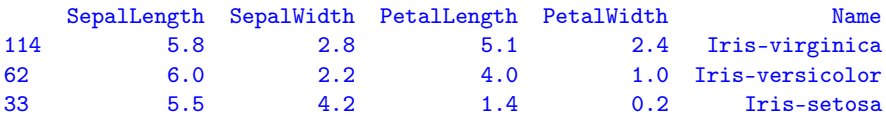

## <span id="page-50-0"></span>Broadcasting

Broadcasting is applied automatically to all rows, or to the entire table.

```
print(small["SepalLength"] + small["SepalWidth"])
print(small+small)
```
114 8.6 62 8.2 33 9.7 107 10.2 7 8.4 dtype: float64

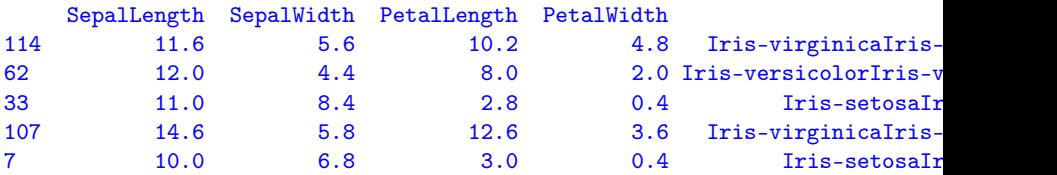

#### <span id="page-51-0"></span>Masking

```
Masking works as well.
print(small["SepalLength"] + small["SepalWidth"])
print(small+small)
114 5.1
107 6.3
Name: PetalLength, dtype: float64
114 Iris-virginica
107 Iris-virginica
Name: Name, dtype: object
```
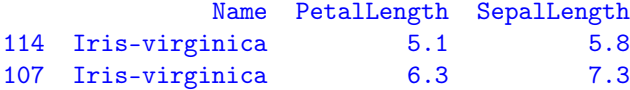

#### <span id="page-52-0"></span>**Statistics**

Statistics can be computed on rows, columns, or the whole table.

```
print(small.loc[114][:-1].mean()) # Exclude last column, Name
print(small.PetalLength.mean())
print(small.mean())
```
4.025

3.66

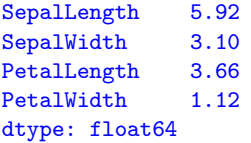

## <span id="page-53-0"></span>All together!

print(small[["Name", "PetalLength", "SepalLength"]][ small.PetalLength > small.PetalLength.mean()])

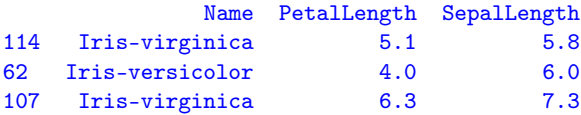

# <span id="page-54-0"></span>Merge

Merging different dataframes is performed using the merge() function.

Merging means that, given two tables with a common column name, first the rows with the same column value are matched; then a new table is created by concatenating the matching rows.

```
sequences = pd.DataFrame({
    "id": ["Q99697", "O18400", "P78337", "Q9W5Z2"],
    "seq": ["METNCR", "MDRSSA", "MDAFKG", "MTSMKD"],
})
```

```
names = pd.DataFrame"id": ["Q99697", "O18400", "P78337", "P59583"],
    "name": ["PITX2_HUMAN", "PITX_DROME",
            "PITX1_HUMAN", "WRK32_ARATH"],
```
<span id="page-55-0"></span>Merge - Inner

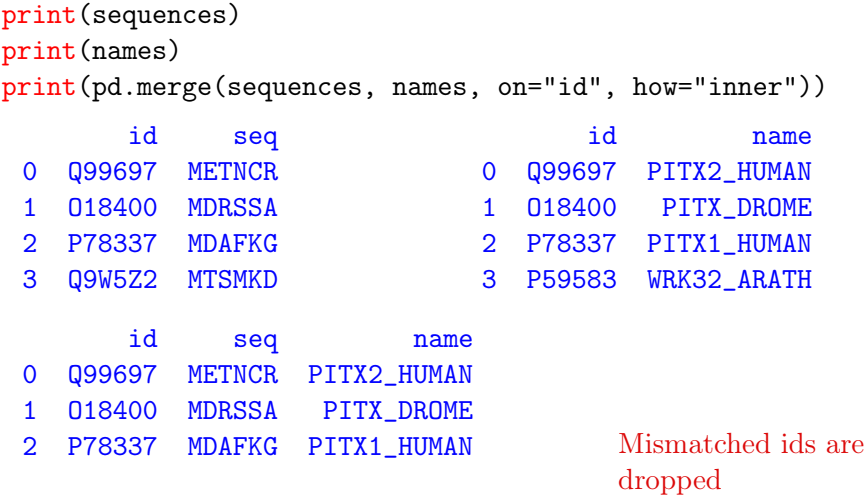

<span id="page-56-0"></span>Merge - Left

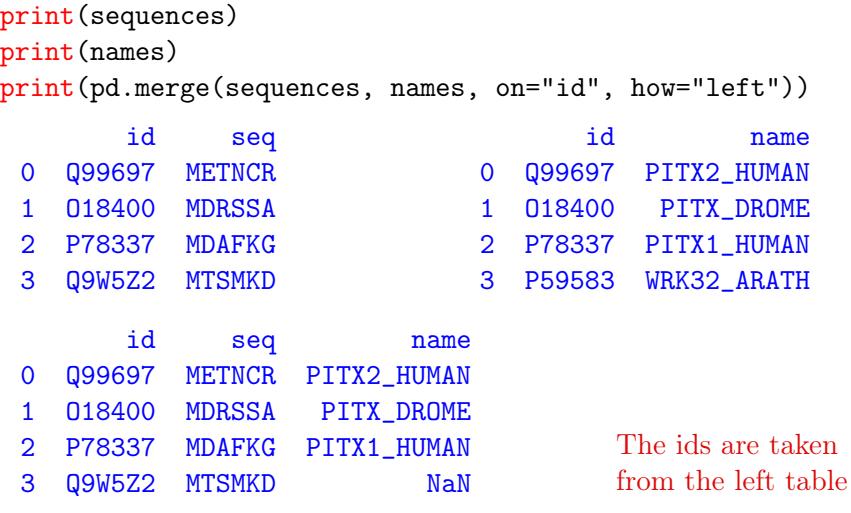

<span id="page-57-0"></span>Merge - Right

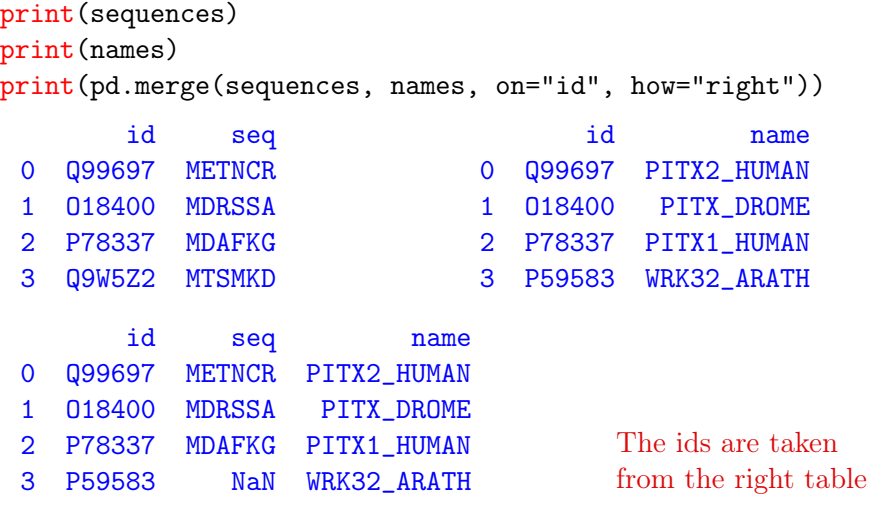

# <span id="page-58-0"></span>Merge - Outer

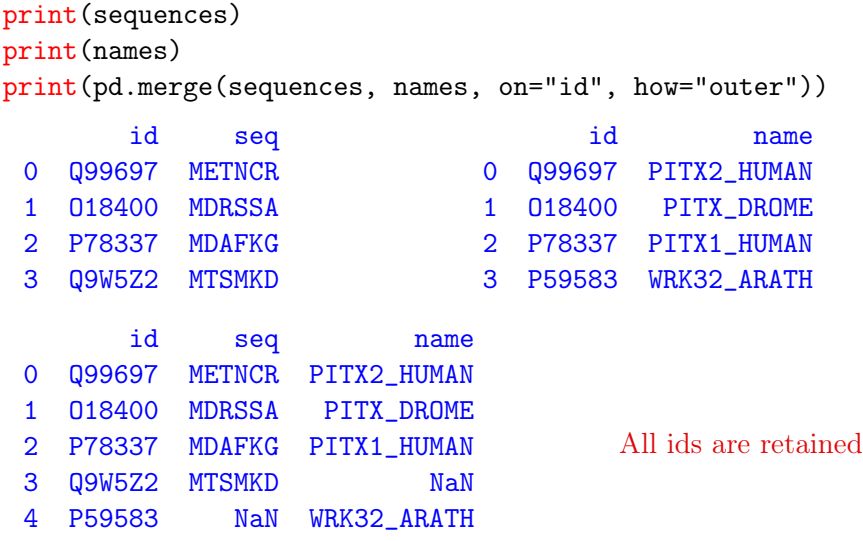

<span id="page-59-0"></span>The groupby method is essential for efficiently performing operations on groups of rows.

Given the Iris dataset, we want to compute the average of the four columns for each of the three different Iris species.

The result should be a dataframe with 3 species (rows) by 4 columns (petal/sepal length/width).

```
import pandas as pd
iris = pd.read_csv("iris.csv")
print(iris.info())
```

```
<class 'pandas.core.frame.DataFrame'>
RangeIndex: 150 entries, 0 to 149
Data columns (total 5 columns):
SepalLength 150 non-null float64
SepalWidth 150 non-null float64
PetalLength 150 non-null float64
PetalWidth 150 non-null float64
Name 150 non-null object
dtypes: float64(4), object(1)
memory usage: 5.9+ KB
```
<span id="page-61-0"></span>Iterating over the grouped variable returns (value-of-Name, DataFrame) tuples:

- The 1<sup>st</sup> item is the value of the column Name shared by the group
- The  $2<sup>nd</sup>$  item is a **DataFrame** including only the rows in that group.

```
grouped = iris.groupby(iris.Name)
for group in grouped:
    print(group[0], group[1].shape)
```

```
Iris-setosa (50, 5)
Iris-versicolor (50, 5)
Iris-virginica (50, 5)
```
<span id="page-62-0"></span>It is possible to apply some transformation (e.g. mean()) to the individual groups automatically, using the aggregate() method directly on the grouped variable. The result of aggregate() is a dataframe.

iris\_mean\_by\_name = grouped.aggregate(pd.DataFrame.mean) print(iris\_mean\_by\_name)

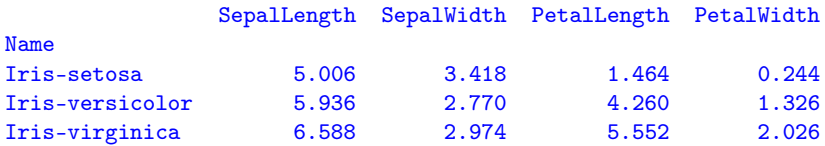